# C64 Datasette Rec & Play

V1.0

Aus dem englischen erweitert

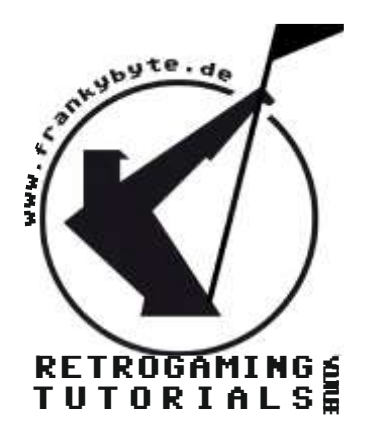

Aktuelle Version immer unter

[www.FRANKYBYTE.de](file:///E:/_DOWNLOAD/www.FRANKYBYTE.de)

Der Adapter C64 Datasette Rec & Play verbindet einen C64 oder VC-20 mit einem anderen Computersystem, MP3-Player, Handy oder Smartphone Die Verbindung zwischen dem C64 Datasette Rec & Play und dem externen Geräte wird über ein 3,5 mm Audiokabel mit beidseitig männlichen Steckanschlüsse hergestellt.

Folgende C64-Images oder Dateien können zu MP3 Dateien konvertiert werden: PRG, P00, T64 und TAP to WAV als WAV-PRG und AUDIOTAP Programme.

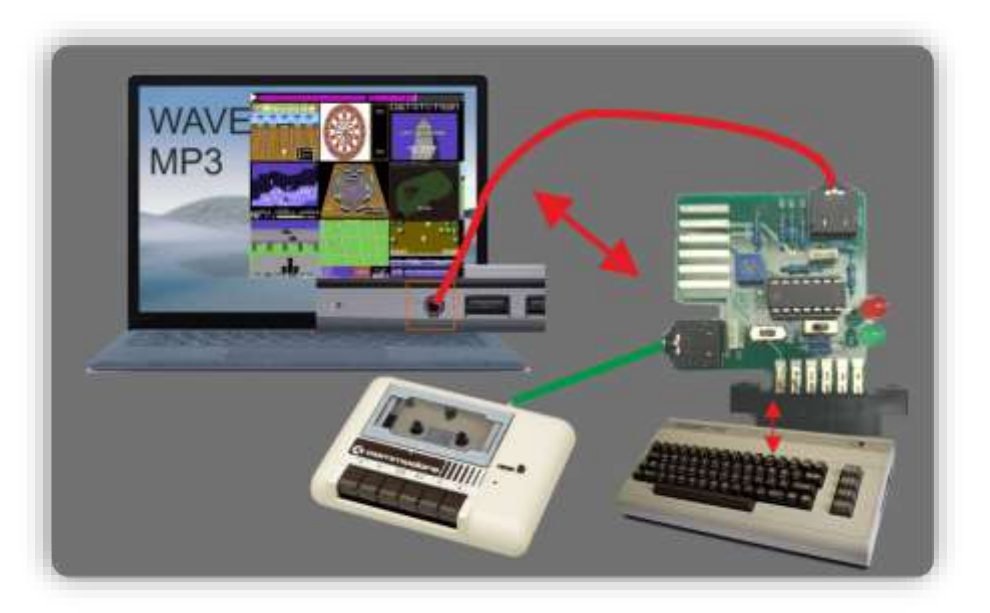

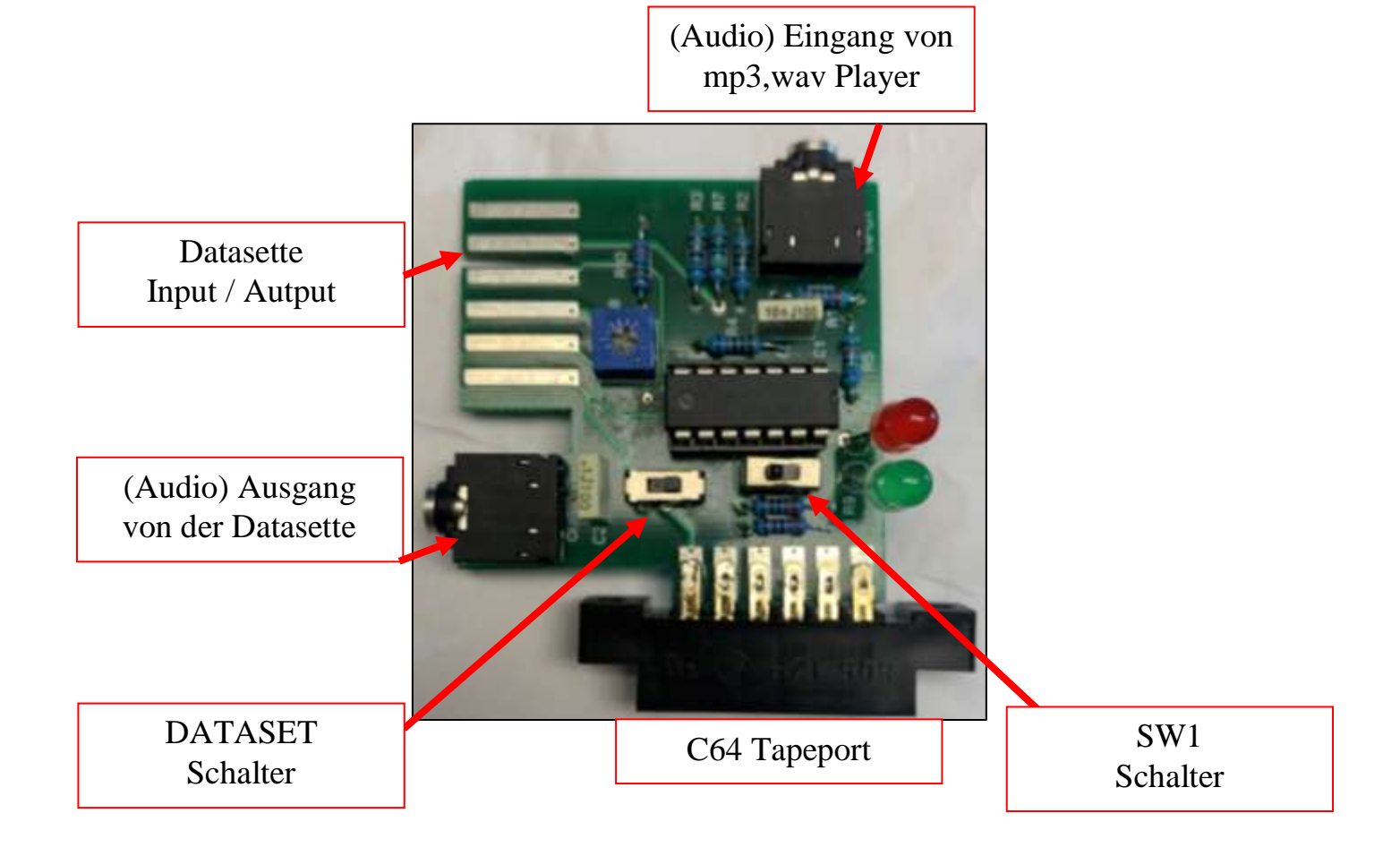

## MP3-SPIELE LADEN

Laden Sie die MP3-Dateien auf Ihren Computer herunter. Kopieren Sie die MP3-Dateien Ihrer Wahl auf Ihren MP3-Player.

In den mitgelieferten MP3-Dateien ist bei den meisten Spielen das Cover oder ein Screenshot enthalten. Wenn Ihr Player also Bilder anzeigen kann, können Sie diese bei der Auswahl Ihres Spiels sehen.

**Vergewissern Sie sich, dass der DATASET -Schalter in der Position REC und SW1 in der normalen (N) Position steht.**

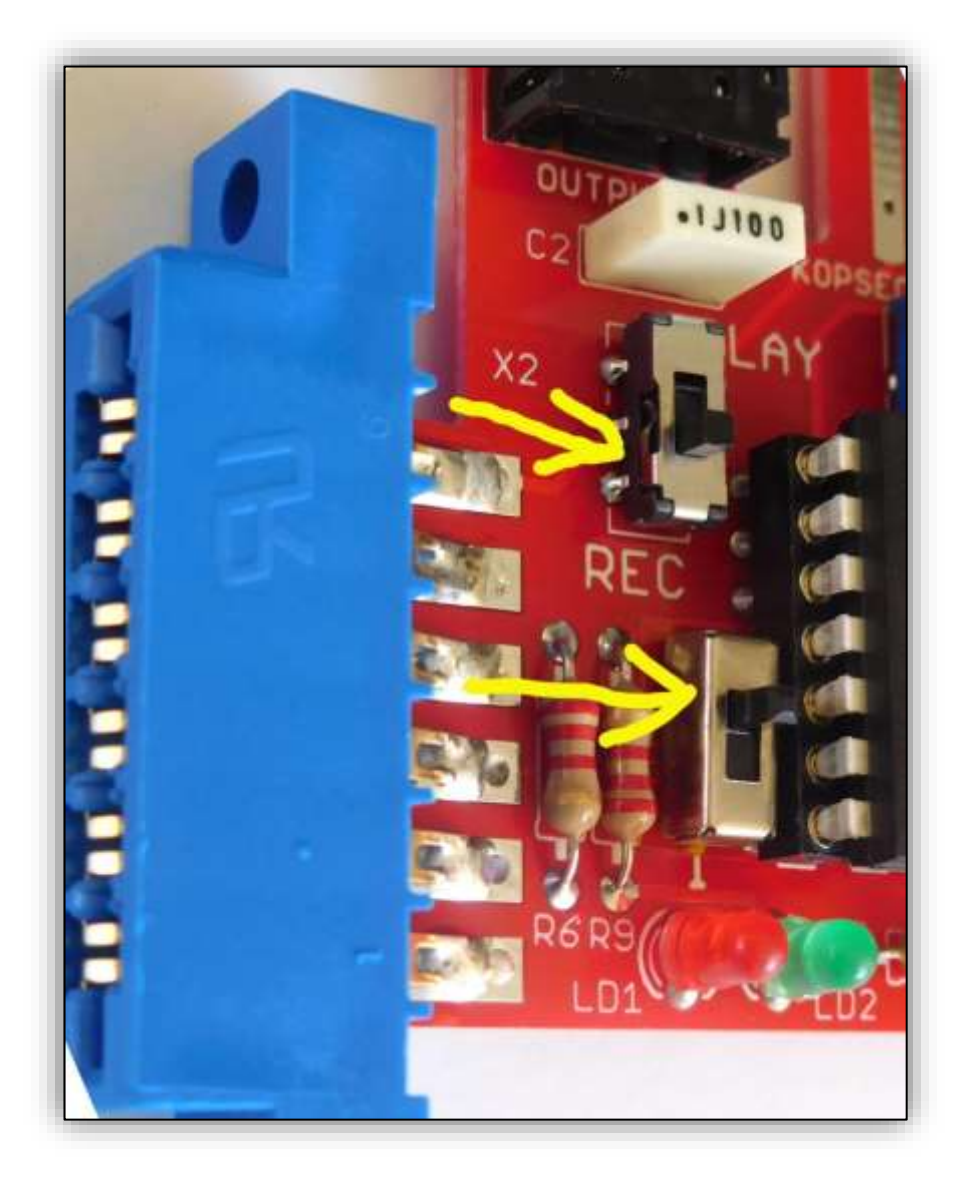

Verbinden Sie das eine Ende des 3,5 mm Klinkenkabels vorsichtig mit dem Interface (**C64 DATASETTE REC & PLAY**) an der mit "**INPUT**" bezeichneten Buchse und das andere Ende mit dem Kopfhörerausgang des Audioplayers. Verbinden Sie das Interface bei ausgeschaltetem C64 mit dem Datassette-Port.

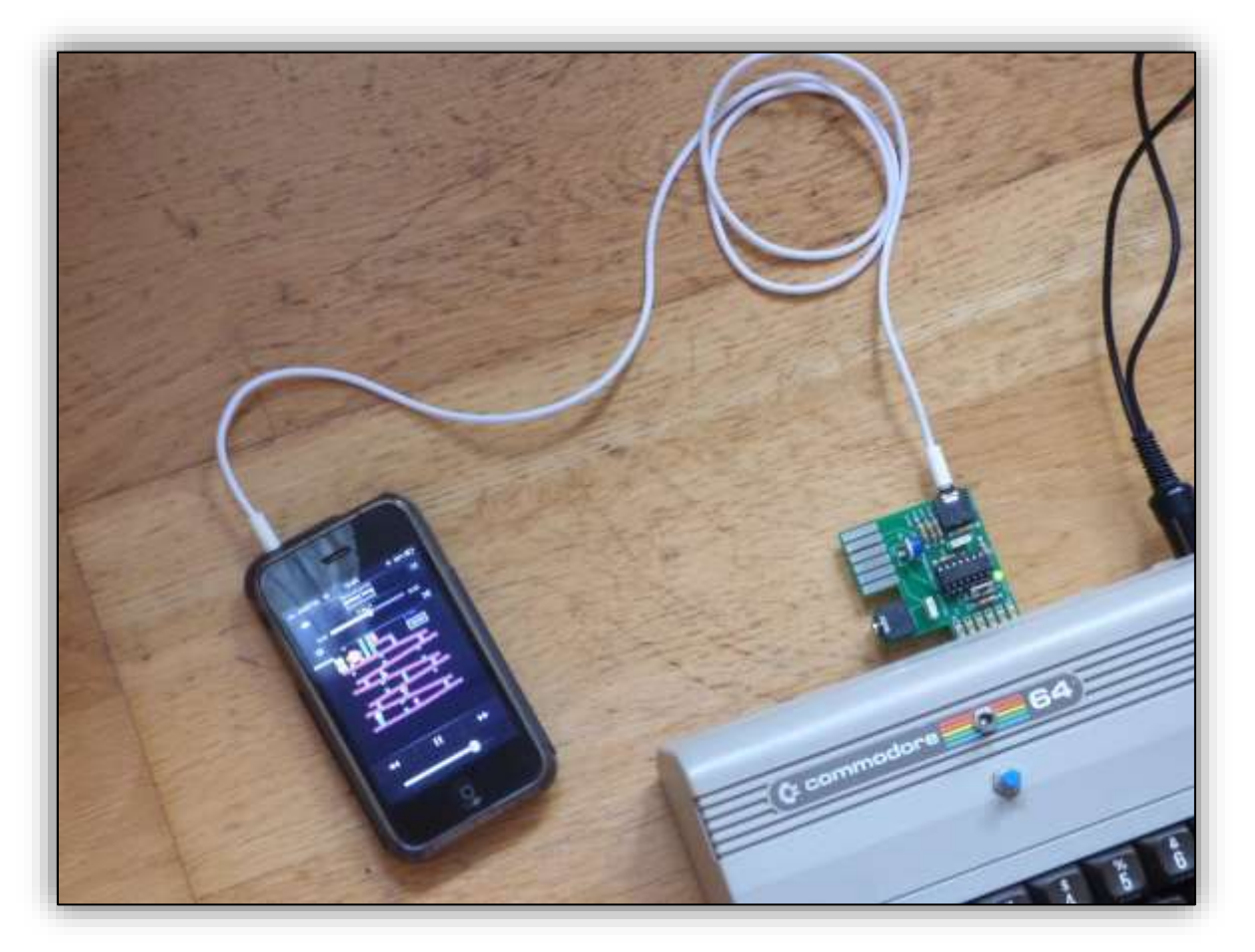

Stellen Sie die Lautstärke auf etwa ¾ des Maximums ein. **Vergewissern Sie sich, dass kein Soundeffekt verwendet wird und dass die Entzerrung flach ist.** Normalerweise ist es nicht nötig, weitere Einstellungen vorzunehmen.

Nach diesen Einstellungen benutzen Sie das Interface wie eine Datassette, schalten den C64 ein, drücken **SHIFT + RUN/STOP**, Sie sehen nicht die Meldung **PRESS PLAY ON TAPE**, sondern springen zur Ladesequenz (hellblauer Bildschirm). Spielen Sie die gewünschte Programmdatei in Ihrem Audioplayer ab. Halten Sie die Leertaste gedrückt, bis Sie ein sehr schnelles Blinken auf dem Bildschirm sehen (**FOUND + Programmname**).

Sobald das Programm fertig geladen ist, können Sie den Player anhalten.

Bei Tests mit 4 MP3-Playern, einem iPhone 4, 3GS und 3 Laptops war es nicht notwendig, etwas anderes zu ändern. Bei 2 Smartphones (Blackberry und altes Samsung) war es notwendig, die Position des Schnittstellen-Schalter von Normal (**N**) auf Invertiert **(I)** zu ändern.

**WARNUNG: Stecken Sie das Interface nicht an oder ab und ändern Sie den Jumper (oder Schalter) nicht, während Ihr C64 eingeschaltet ist. Schalten Sie Ihren C64 immer vorher aus.**

Wenn die Datei also nicht funktioniert, versuchen Sie zuerst, die Position des Schalters zu ändern. Wenn es immer noch nicht funktioniert, halten Sie die Kabel von Interferenzen fern (CRT-Display, Stromkabel ...), stellen Sie die Lautstärke ein oder versuchen Sie es mit einem anderen kürzeren oder qualitativ besseren Kabel oder Player.

Zur Feinabstimmung der Lautstärke können wir die LED auf der Schnittstelle verwenden. Die rote LED leuchtet, wenn gültige Daten in die Schnittstelle eingegeben werden. Starten Sie die Wiedergabe der MP3-Datei mit einer Lautstärke von Null, erhöhen Sie dann langsam die Lautstärke, bis die LED auf den Maximalwert leuchtet, und erhöhen Sie die Lautstärke noch ein wenig mehr.

Bei Spielen, die den Turbo ohne Loader benutzen, laden Sie mit **LOAD "", 7 + RETURN**, wie gewohnt. Halten Sie die Leertaste auf dem C64 gedrückt und beginnen Sie dann mit dem Abspielen der Datei, denn das FOUND erscheint sehr schnell, wenn Sie den Blitz auf dem Bildschirm sehen, können Sie die Leertaste loslassen. Sie brauchen dafür eine spezielle Cartridge (Final Cartridge oder ähnlich)

#### LADEN VON SPIELEN AUS PRG-,P00-,T64- oder TAP-DATEIEN

Fahren Sie mit dem Anschluss und den Einstellungen wie im vorherigen Punkt beschrieben fort und schließen Sie den Kopfhörerausgang des PCs an.

Wir werden das Programm WAV-PRG verwenden, um direkt in einen Ton zu konvertieren. Öffnen Sie das Programm und wählen Sie die zweite Option.

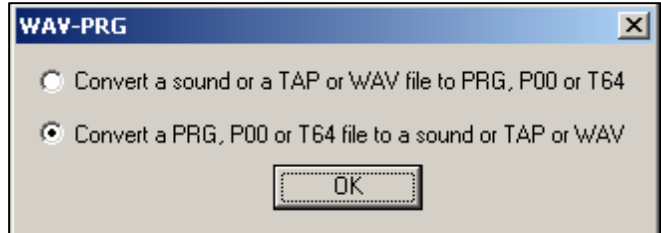

Wählen Sie **Soundkarte**, ändern Sie die Frequenz auf 48000 Hz und drücken Sie **OK**.

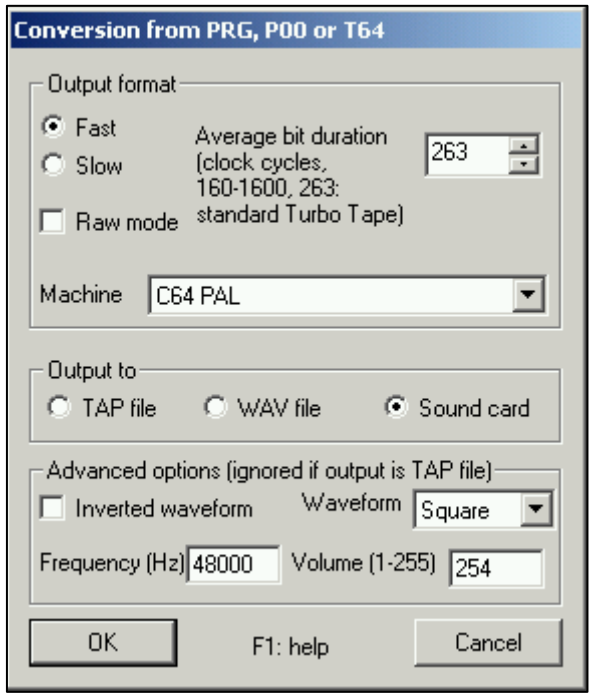

Drücke **SHIFT + RUN/STOP** auf dem C64, es erscheint keine Meldung PRESS PLAY ON TAPE, sondern springt zur Ladesequenz (blauer Bildschirm).

Wählen Sie die zu konvertierende Datei aus, in unserem Beispiel **Zaxxon**, und drücken Sie auf **Öffnen**. Wenn Sie einen Namen eingeben wollen, tun Sie dies im Feld **C64 name**.

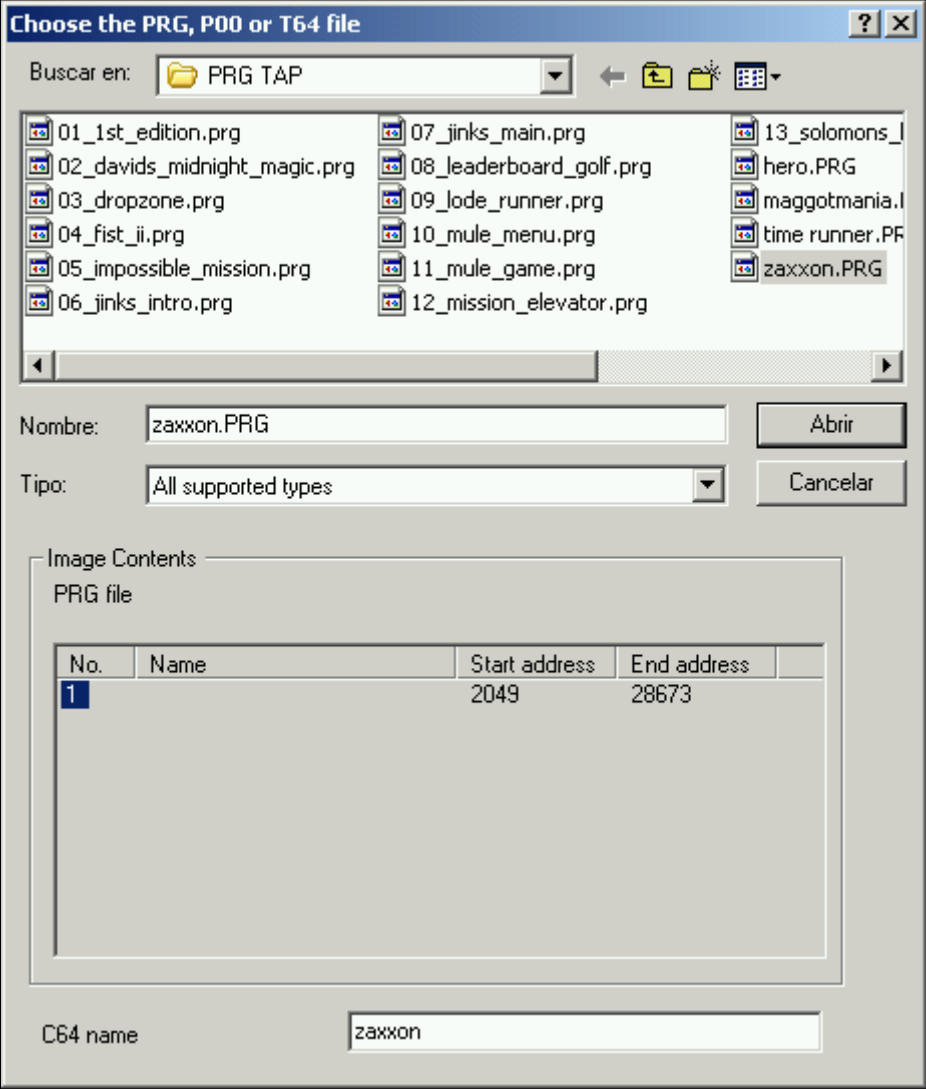

Die Konvertierung beginnt.

Halten Sie die Leertaste auf dem C64 gedrückt, bis Sie ein sehr schnelles Blinken auf dem Bildschirm sehen (FOUND + Programmname).

Sobald das Programm fertig geladen ist, können Sie die Verbindung zum Player trennen.

Bei Spielen im TAP-Format gehen Sie ähnlich vor, verwenden aber das Programm **Audiotap**. Denken Sie daran, dass das TAP-Format ein Band-Image ist, so dass der Lademodus derjenige der Originaldatei ist.

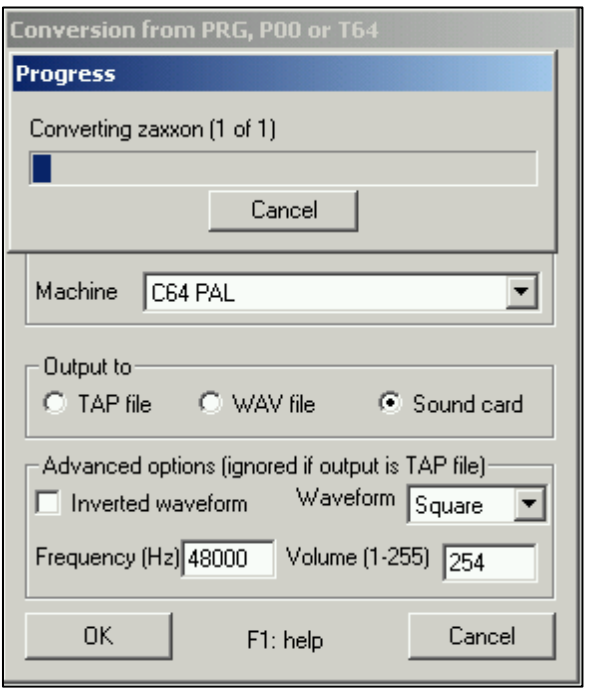

### MP3-SPIELE MIT WAV-PRG ERSTELLEN

WAV-PRG ist ein Programm, mit dem Sie eine Kassette (oder eine WAV- oder TAP-Datei) aus einer Commodore-Emulator-Datei (PRG, P00 oder T64) erstellen können und auch eine Emulator-Datei (PRG, P00 oder T64) aus einer WAV- oder TAP-Datei erstellen können.

Der Link zum Herunterladen lautet: [http://sourceforge.net/projects/wav-prg/files/WAV-](http://sourceforge.net/projects/wav-prg/files/WAV-PRG%20and%20Audiotap%20installer/WAV-PRG%204.0.1%2BAudiotap%202.0/wavprg-installer.exe/download)[PRG%20und%20Audiotap%20installer/WAV-PRG%204.0.1%2BAudiotap%202.0/wavprg](http://sourceforge.net/projects/wav-prg/files/WAV-PRG%20and%20Audiotap%20installer/WAV-PRG%204.0.1%2BAudiotap%202.0/wavprg-installer.exe/download)[installer.exe/download](http://sourceforge.net/projects/wav-prg/files/WAV-PRG%20and%20Audiotap%20installer/WAV-PRG%204.0.1%2BAudiotap%202.0/wavprg-installer.exe/download)

In unserem Fall verwenden wir es, um Emulator-Dateien in eine WAV-Datei zu konvertieren, die wir direkt verwenden können, oder um sie in MP3 zu konvertieren. Einige Bilder aus Version 4.0.1 Wenn Sie das Programm starten, wählen Sie die zweite Option und klicken Sie auf **OK**.

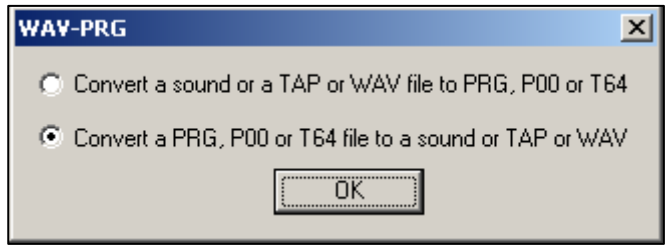

Im nächsten Bildschirm wählen Sie das Ausgabeformat, **WAV-Datei**, wenn Sie eine Datei erzeugen möchten.

Wenn wir nur **Fast** auswählen, erstellen wir eine Datei mit einem Loader und Turboformat, d.h. wir laden sie mit **SHIFT + RUN/STOP**, laden zuerst den Loader, führen ihn aus und laden dann das Programm im Turbomodus mit den typischen farbigen Linien auf dem Bildschirm, einmal geladen läuft es automatisch.

Wenn wir zum Beispiel eine FINAL CARTRIDGE haben, die den Turbo enthält, können wir **RAW MODE** und **FAST** auswählen und eine Turbodatei erstellen, die wir mit **LOAD ""** laden**, 7** die resultierende Datei wird etwas kürzer sein.

Wenn nur der **RAW-MODUS** ausgewählt wird, verwenden wir den ursprünglichen Modus von Commodore, der für seine Langsamkeit bekannt ist.

Ich empfehle, **48000 Hz zu** verwenden, um eine bessere Qualität zu erzielen, obwohl Tests auch mit 44100 Hz funktioniert haben.

Das Kästchen **Inverted waveform** sollte ausgewählt werden, wenn die Tests fehlgeschlagen sind; einige Soundkarten liefern die invertierte Ausgangsstufe und müssen diese Option aktivieren. Dies ist gleichbedeutend mit der Änderung des Jumpers von **N** Normal auf **I** Invertiert.

Wenn Ihr Rechner nicht **C64PAL** (NTSC) oder kein C64 ist, ändern Sie die Option.

Sie können die durchschnittliche Bitdauer ändern, **263** ist das Standard-Turboband, wenn Sie es auf **160**  ändern, wird das Laden schneller sein, aber Sie müssen mit Ihrem Player überprüfen, ob die Datei lädt. Wenn Sie damit spielen wollen, verwenden Sie 96000 Hz oder sogar 192000 für mehr Qualität in der wav-Datei, obwohl Sie 48KHz für die MP3-Datei verwenden.

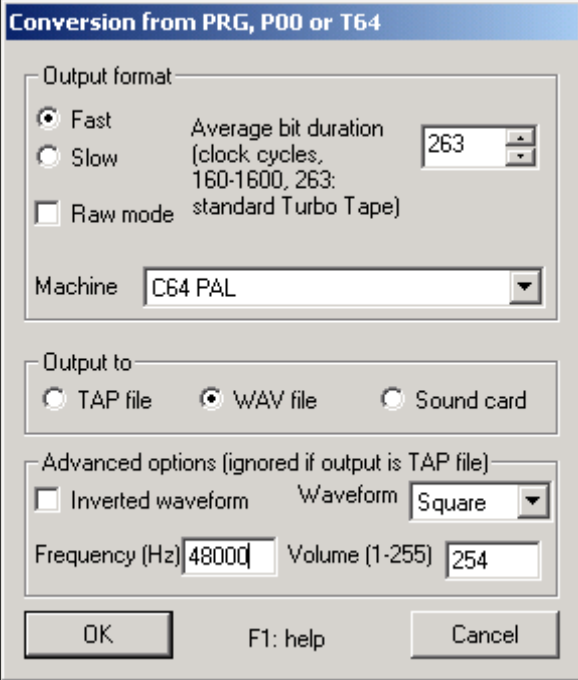

Drücken Sie dann **OK**.

Wählen Sie die zu konvertierende Datei aus, z.B. **hero.prg**, und geben Sie unten, wo **C64-Name** steht, den Namen ein, der auf dem C64 erscheinen wird (**HERO**). Klicken Sie auf **Öffnen**.

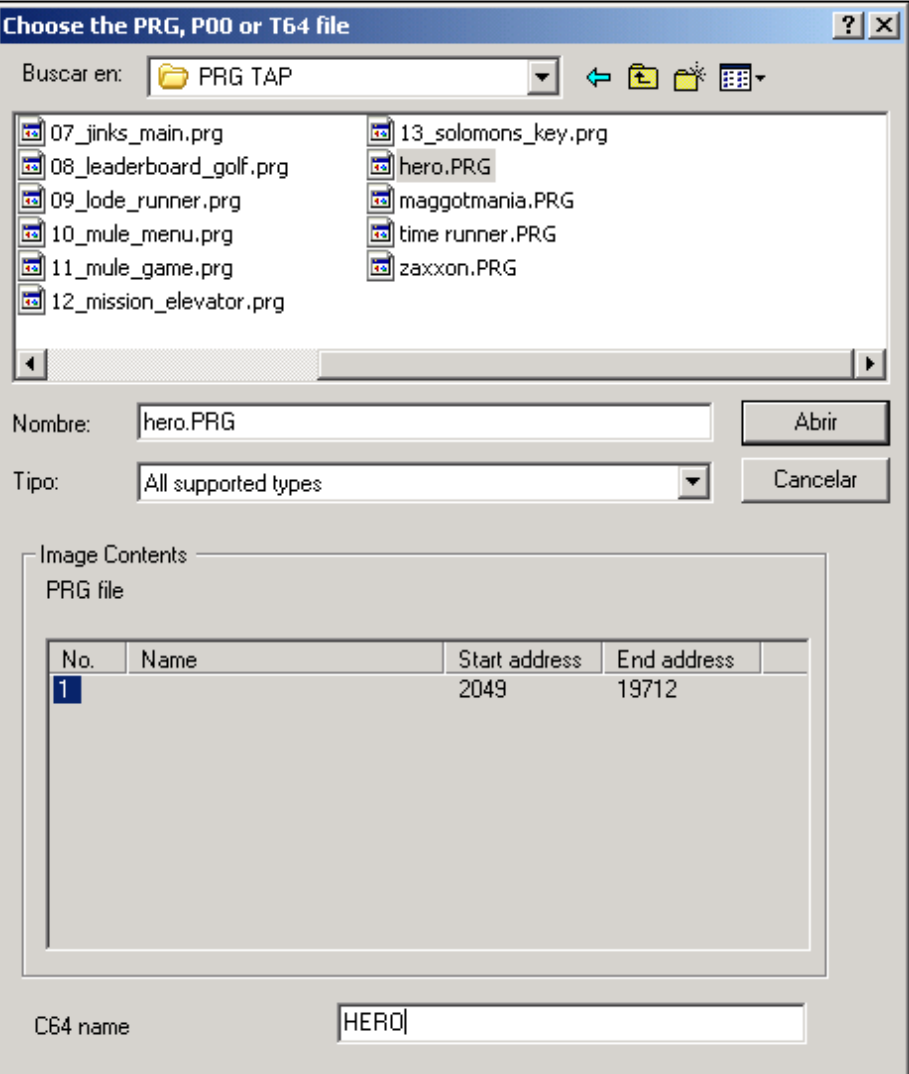

Wählen Sie den Namen der wav-Datei und den Ordner, in dem wir sie speichern.

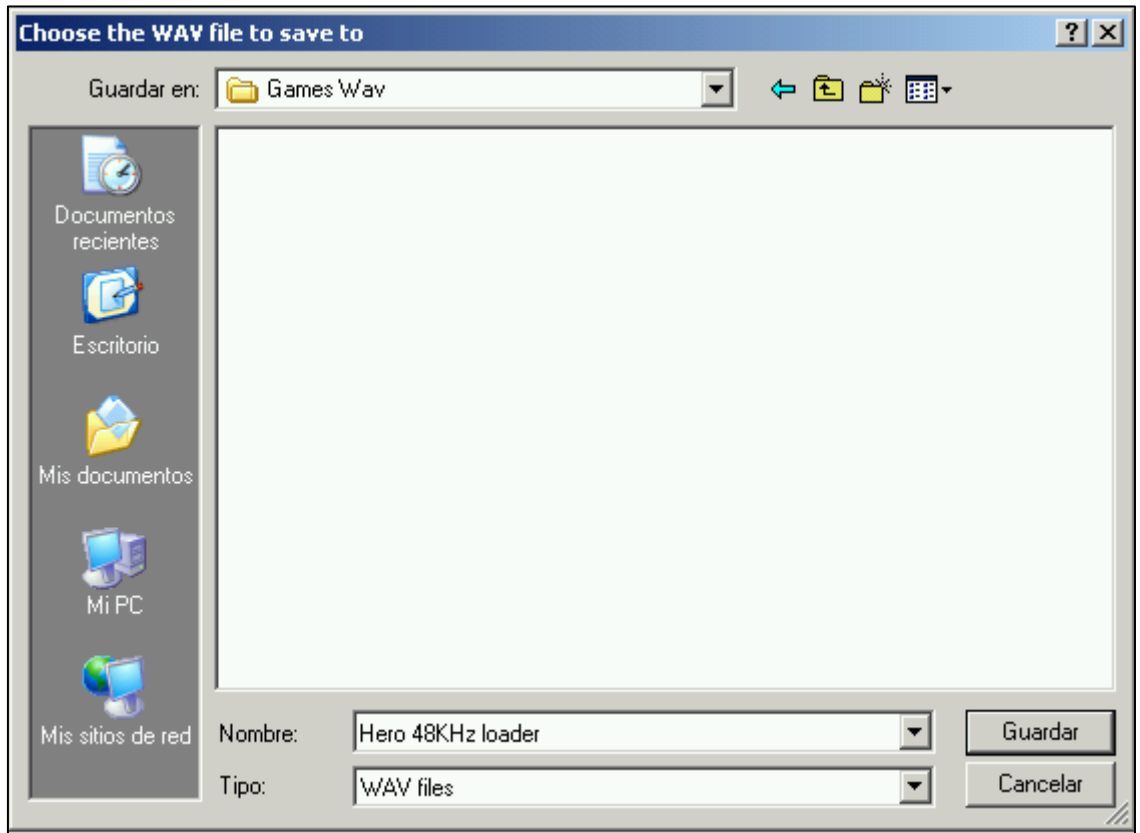

Die resultierende Datei kann über den an die Schnittstelle angeschlossenen Computer abgespielt werden. Für Spiele im TAP-Format tun Sie dasselbe mit dem Programm **Audiotap**.

Das TAP-Format ist ein Band-Image, also wird die Lademethode die ursprüngliche sein, wahrscheinlich langsam, aber mit Musik und Grafik während des Ladens.

Wenn wir sie in MP3 umwandeln wollen, können wir jedes Programm verwenden, aber ich empfehle, einige Tests durchzuführen. Ich habe die folgenden Programme erfolgreich verwendet, ausgehend von 48 KHz Wav.

#### **Atube Catcher 320Kbps Stereo 48 KHz**

**Leawo Video Konverter 320Kbps mono 44.1 KHz WinAvi 192Kbps 48 KHz stereo Kostenloser Audio-Konverter 192 Kbps mono 48 KHz**

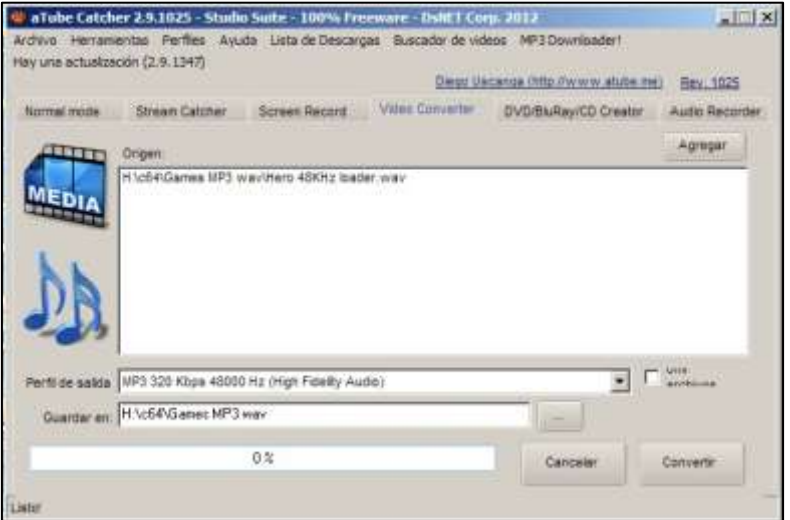

## AUFNAHME AUF BAND

Verbinden Sie bei ausgeschaltetem C64 die Datassette und die Audiobuchse mit dem Interface und dem Player.

**Stellen Sie sicher, dass der DATASSET - Schalter jetzt auf REC steht.**

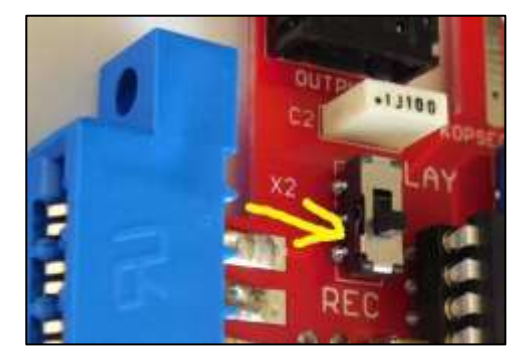

Es wird empfohlen, die Spiele vor der Aufnahme zu laden, damit Sie überprüfen können, ob die Lautstärke in Ordnung ist und alle Spiele geladen werden.

Stecken Sie ihn in den Kassettenanschluss und schalten Sie den C64 ein.

Jetzt brauchen Sie nur noch PLAY+REC auf der Datacassette und PLAY auf Ihrem Audioplayer zu drücken, und die Kopie ist fertig. Sie können mehr als 1 Spiel ohne Unterbrechung kopieren.

C64 wird nur für die Stromversorgung der Schnittstelle und der Datenkassette verwendet.

**Um die auf Band aufgenommenen Spiele zu testen, müssen Sie den C64 ausschalten und den Schalter in die Position PLAY bringen.**

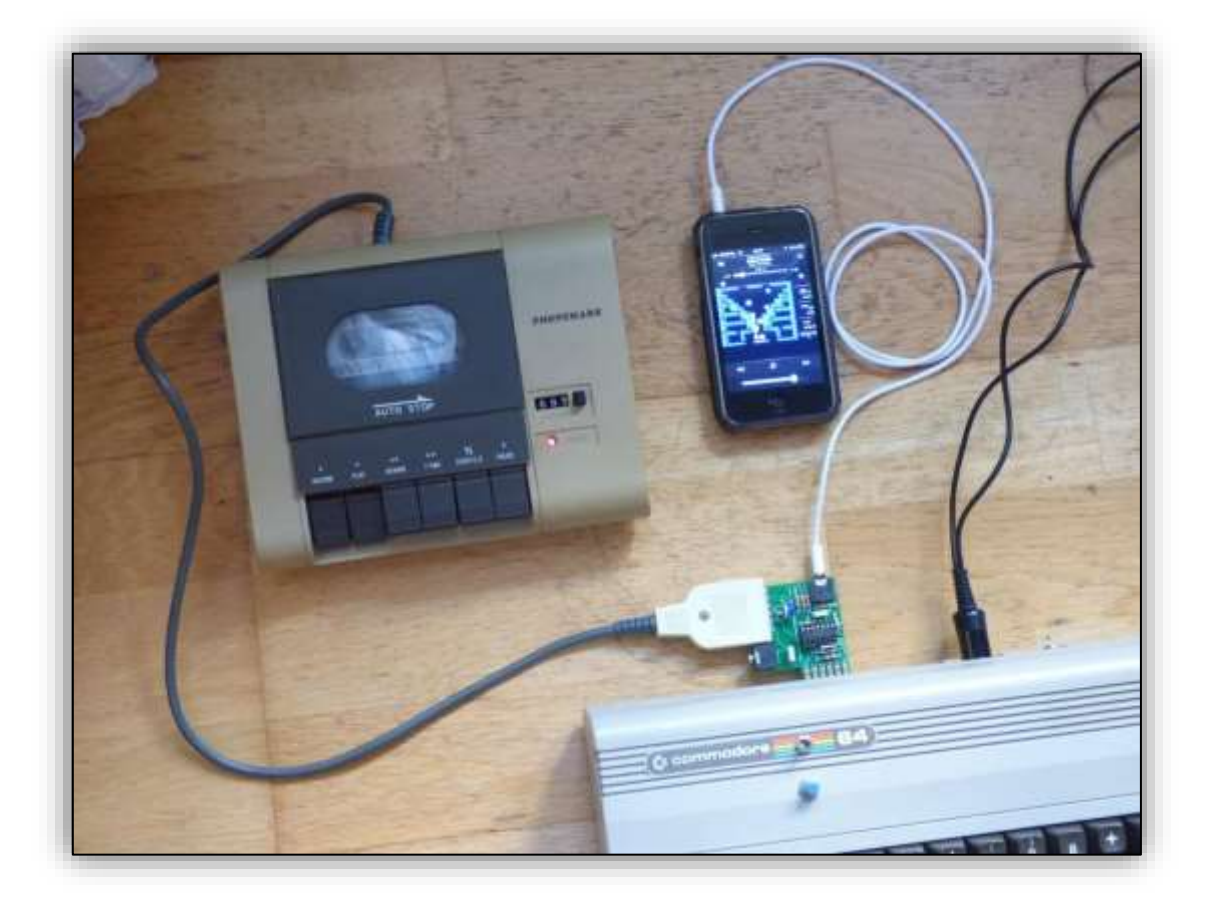

## SICHERUNG VOM BAND

Bei ausgeschaltetem C64 die Datassette und die Audiobuchse mit dem Interface verbinden **(OUTPUT)** Schließen Sie das andere Ende des Kabels an den MIC- oder LINE-Eingang Ihres Audiorecorders an, auf dem Bild wird ein Notebook verwendet.

**Stellen Sie sicher, dass der DATASSET. Schalter jetzt auf PLAY steht.**

Es wird empfohlen, die Spiele zu testen, indem Sie sie vor der Aufnahme mit Ihrer Datenkassette laden, damit Sie überprüfen können, ob das Spiel geladen wird.

Stecken Sie ihn in den Kassettenanschluss und schalten Sie den C64 ein.

Jetzt brauchen Sie nur noch PLAY auf der Datenkassette und REC auf dem Audiorecorder zu drücken, und schon ist die Sicherung aktiv. Sie können mehr als 1 Spiel ohne Unterbrechung sichern.

Wenn Sie einen PC benutzen, können Sie jedes Programm verwenden, das WAV mit 48KHz Mono aufzeichnen kann, zum Testen habe ich Nero wav Editor benutzt.

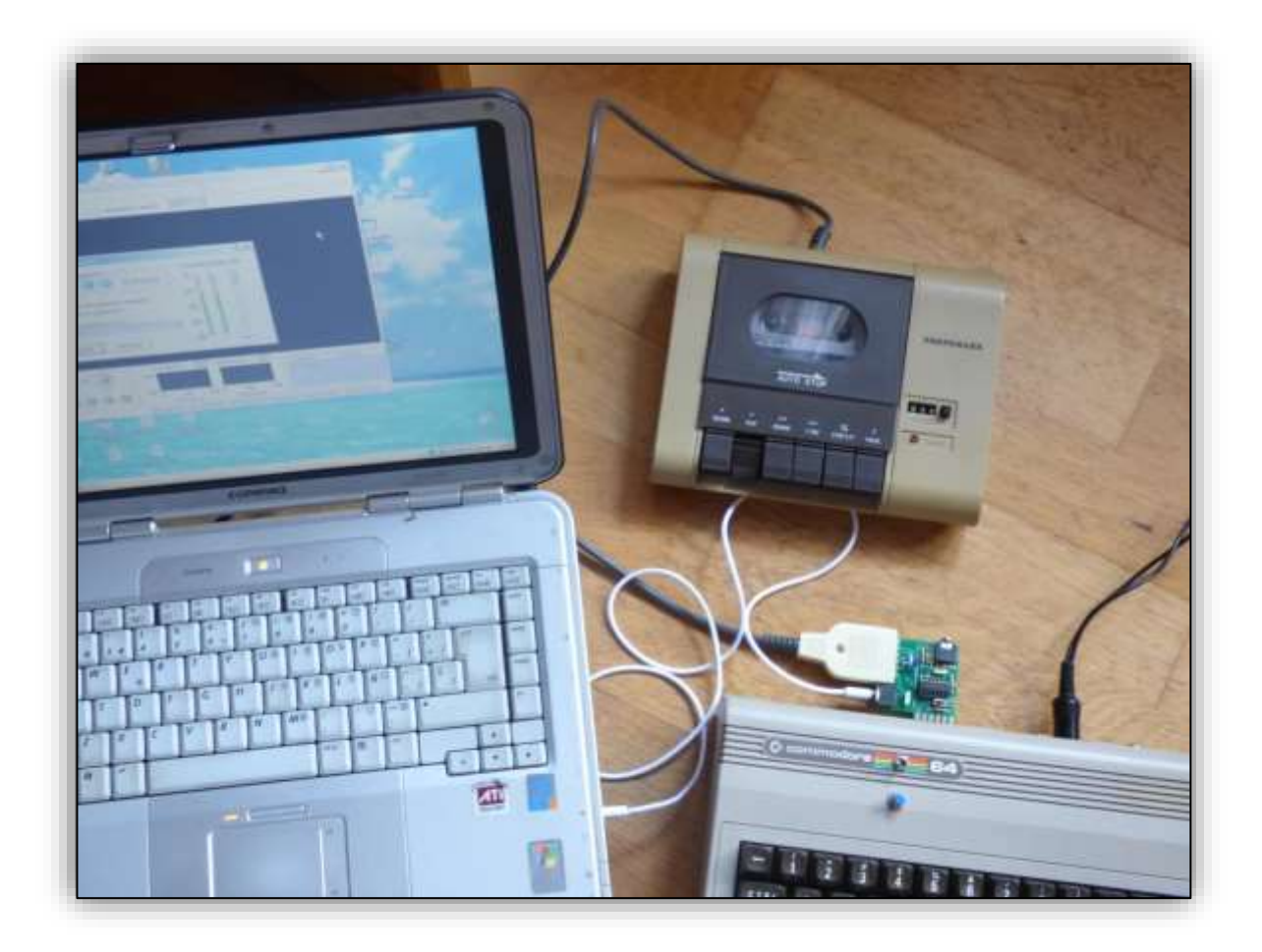

Vergewissern Sie sich, dass der Aufnahmepegel hoch ist. Wenn Sie ihn anpassen müssen, können Sie R8 mit einem kleinen Schraubenzieher drehen. Im Uhrzeigersinn für mehr Leistung.

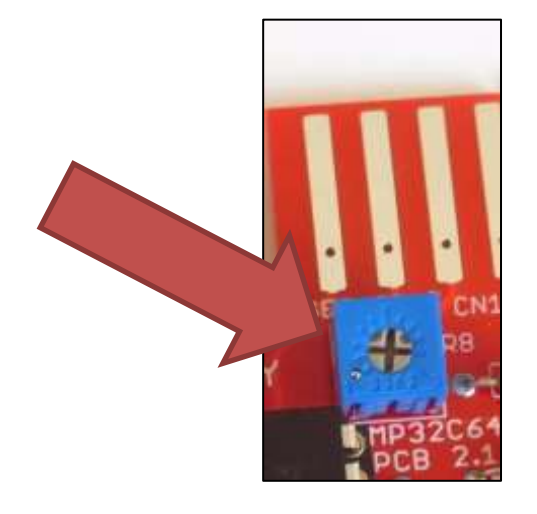

Später können Sie WAVPRG verwenden, um Ihre Audiodateien in PRG zu konvertieren und zu säubern, wobei Sie die Option "Invertierte Wellenform" aktivieren müssen.

C64 wird nur für die Stromversorgung der Schnittstelle und der Datenkassette verwendet.

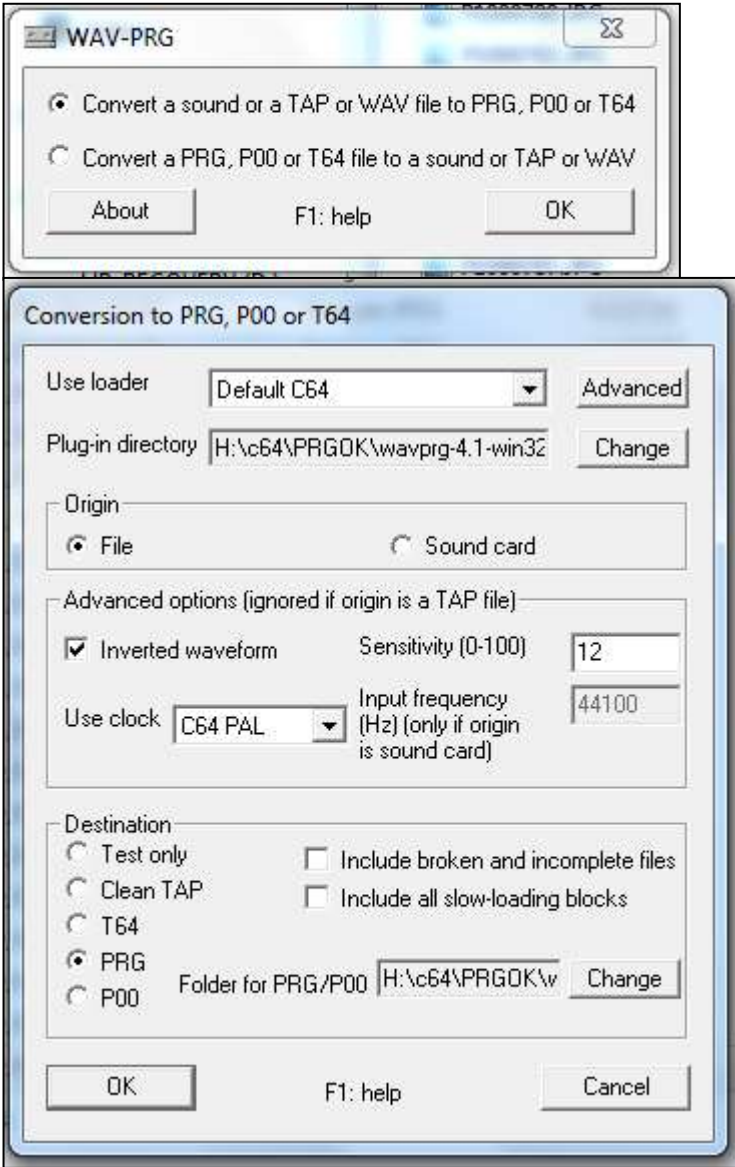

### Links zu den SPIELEN und PROGRAMMEN

Der Link zu den Spielen und Handbüchern lautet: [https://drive.google.com/folderview?id=0B-rhsV\\_gCoexRVhUUkFqTHFiZ2M&usp=sharing](https://drive.google.com/folderview?id=0B-rhsV_gCoexRVhUUkFqTHFiZ2M&usp=sharing)

- Montageanleitung und Handbuch im Ordner KIT PLAYER RECORDER.
- Spiele im Ordner MP3 GAMES.
- Die Programme zum Konvertieren von Dateien im Ordner WAV-PRG.

Andere Websites, auf denen Sie Spiele und Programme finden können: Bitte beachten Sie, dass einige Spiele nur auf Diskette funktionieren.

[https://www.planetemu.net/machine/commodore-64](http://tapes.c64.no/main_tapelist.php?group=all&orderby=title) 

http://tapes.c64.no/main\_tapelist.php?group=all&orderby=title [http://www.theoldcomputer.com/roms/index.php?folder=Commodore \(](http://www.theoldcomputer.com/roms/index.php?folder=Commodore)Auch für VC-20) http://specialprogramsipe.altervista.org/(Italienische Seite mit Spielen in MP3, noch nicht getestet) http://www.specialprogramsipe.altervista.org//0-vecchio\_sito/playmp3/index.html (Italienische Seite mit Spielen in MP3, die man direkt vom Web auf dem C64 spielen kann, getestet)<ftp://arnold.c64.org/pub/audiofiles/c64/> [http://commodore64.se/forum/viewforum.php?f=9 \(](http://commodore64.se/forum/viewforum.php?f=9)Neue Spiele für C64) <http://www.gb64.com/search.php?a=4&l=72&d=18&h=0&p=19> <http://coolrom.com/roms/c64/> [http://www.bombjack.org/commodore/ \(](http://www.bombjack.org/commodore/)Handbücher, Hardware, Zeitschriften, Bücher..[.\)](http://www.zzap64.co.uk/c64/c64games1.html)  <http://www.zzap64.co.uk/c64/c64games1.html> [http://www.uber-leet.com/Commodore\\_VIC\\_20\\_Download\\_Archive/index.php \(](http://www.uber-leet.com/Commodore_VIC_20_Download_Archive/index.php)VIC-20) <http://www.classic-computers.org.nz/blog/2011-02-27-pet-programs-for-download.htm> <http://doperoms.com/toproms.php?system=commodore%2064> <http://csdb.dk/>

<https://commodoreformat.wordpress.com/your-power-pack-63-is-here/>